Dokumentationen - https://doku.mediola.com/

## **Reset gateway**

To reset your gateway you have to push and hold the reset button on the back of the gateway and release the button in one of the following reset-modes:

LED lights **green**: reset WLAN/WiFi settings. LED lights **orange**: reset WLAN/WiFi settings and the user-password. LED lights **red**: reset to factory settings.

Important: Release the reset button when the LED has the color of the reset mode, to execute this reset mode.

From: https://doku.mediola.com/ - **Dokumentationen** 

Permanent link: https://doku.mediola.com/doku.php?id=en:v5:reset

Last update: 2016/07/15 12:51

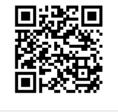